### **Paper 157-30**

# **Make Bill Gates and Dr. Goodnight Run Your SAS Code: Using VBA, ADO and IOM to Make Excel and SAS Play Nice**

Ted Conway, Ted Conway Consulting, Inc., Chicago, IL

### **ABSTRACT**

With the advent of the SAS Integrated Object Model (IOM), which has even found its way into the \$125 SAS Learning Edition, SAS has made communication between Excel and SAS more flexible than ever. This paper presents simple examples of how one can write SAS code, run SAS programs, and retrieve the results for presentation in Excel–all without leaving the Excel environment! It may be of interest to anyone who uses Base SAS and Microsoft Excel on the PC platform.

### **INTRODUCTION**

So how do you manage to get data between Excel and SAS?

Flat files?

PROC EXPORT?

PROC IMPORT?

DDE?

OLE?

ODBC?

ODS?

All of the above?

Well, with the SAS Integrated Object Model (IOM), Microsoft ActiveX Data Objects (ADO) and Excel Visual Basic for Applications (VBA), you have yet another way to attack this age-old problem!

### **IOM, ADO AND VBA IN A NUTSHELL**

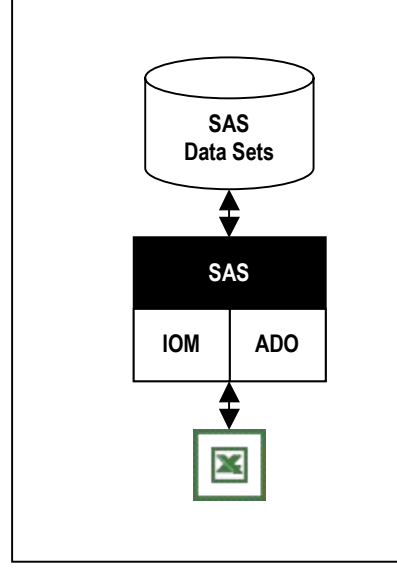

#### **SAS Code Execution**

User-written Excel macro code (**VBA**) can create a SAS Integrated Object Model (**IOM)** workspace to establish a connection to a SAS System session that can be used to submit and run SAS code from Excel using the same familiar set of resources and facilities as an interactive or batch SAS session.

### **SAS Data Set Access**

User-written Excel macro code (**VBA**) can use Microsoft's ActiveX Data Objects (**ADO**) − a language-neutral object model – to access SAS data sets from Excel, returning the data in **recordsets** for subsequent processing.

### **Excel Formatting and Processing**

User-written Excel macro code (**VBA**) can process the **recordsets** returned by **ADO** requests, formatting the data as needed and placing it into the desired locations in existing or new worksheets.

## **SO HOW ABOUT AN EXAMPLE?**

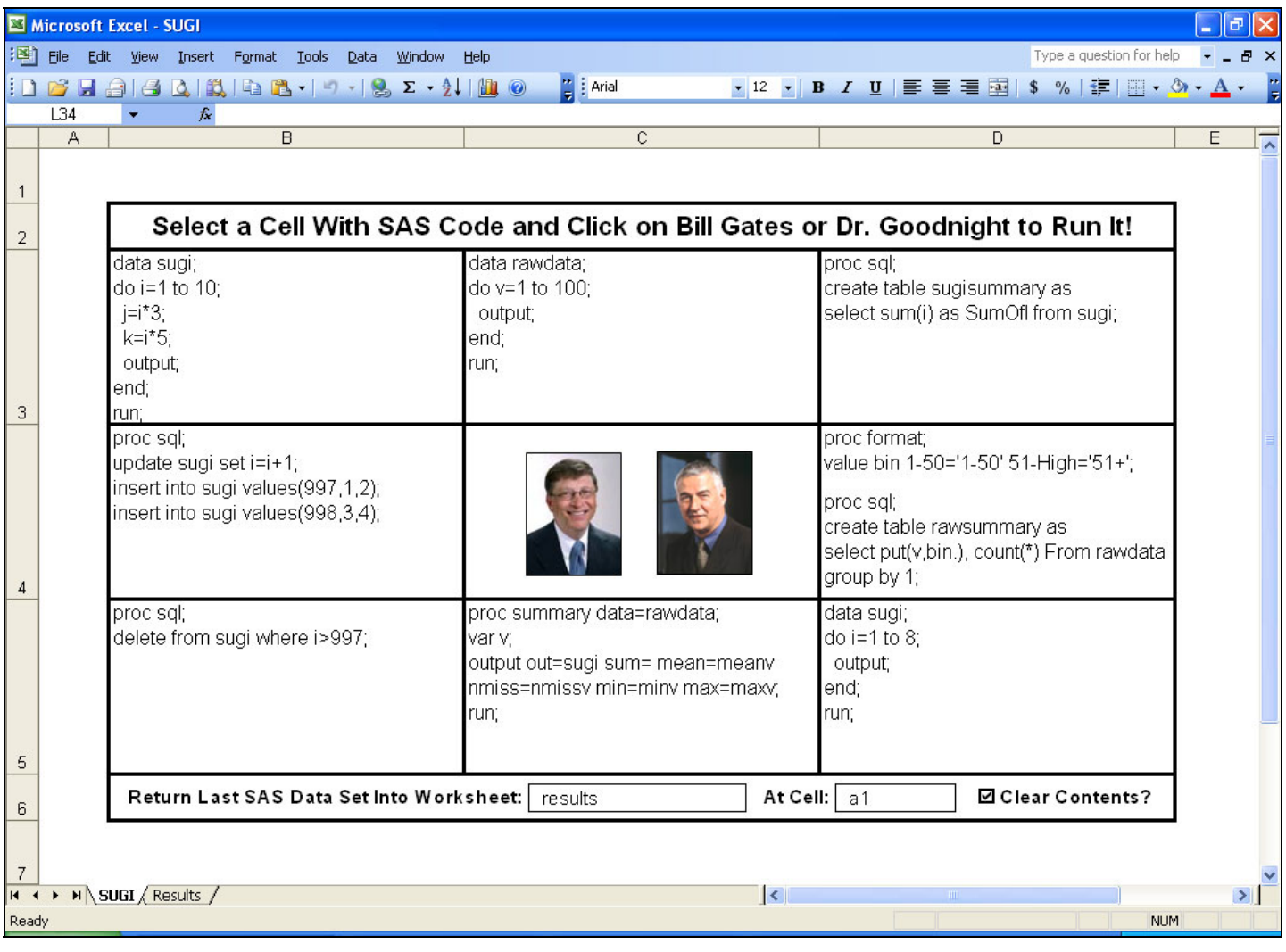

There's a wealth of information about SAS, IOM, Excel, ADO, and VBA on the web, but their interaction is best illustrated by a simple working example:

- They say a picture is worth a thousand words, so our example will use two−one of Microsoft Chairman Bill Gates and one of SAS CEO Dr. Jim Goodnight.
- We're going to put the two tech titans to work submitting our SAS code, which will be contained in individual Excel worksheet cells−use as many as you need!
- Click on either exec's PR photo, and the SAS code contained in the currently selected cell will be submitted.
- After the code is run, the contents of the last-created SAS data set (i.e., \_last\_) will be fetched and placed at the specified location in the requested worksheet.
- Optionally, the contents of the results worksheet can be cleared prior to retrieving the data.
- To create line breaks within a given Excel worksheet cell, use **ALT+ENTER**.
- If you find the selected SAS code obscures your view, you may wish to temporarily hide the Excel Formula Bar.
- In case you're wondering, the Excel format used for Gates' cell is \$###,###,###,###0.00 (nyuk, nyuk, nyuk!).

Admit it; it feels pretty good ordering Gates and Goodnight around, doesn't it?

### **SHOW ME THE CODE!**

The Excel macro assigned to the images of Bill Gates and Dr. Goodnight, appropriately named **CEO\_SUBMIT**, is shown below. **CEO\_SUBMIT** is executed whenever either of the two's photos are clicked.

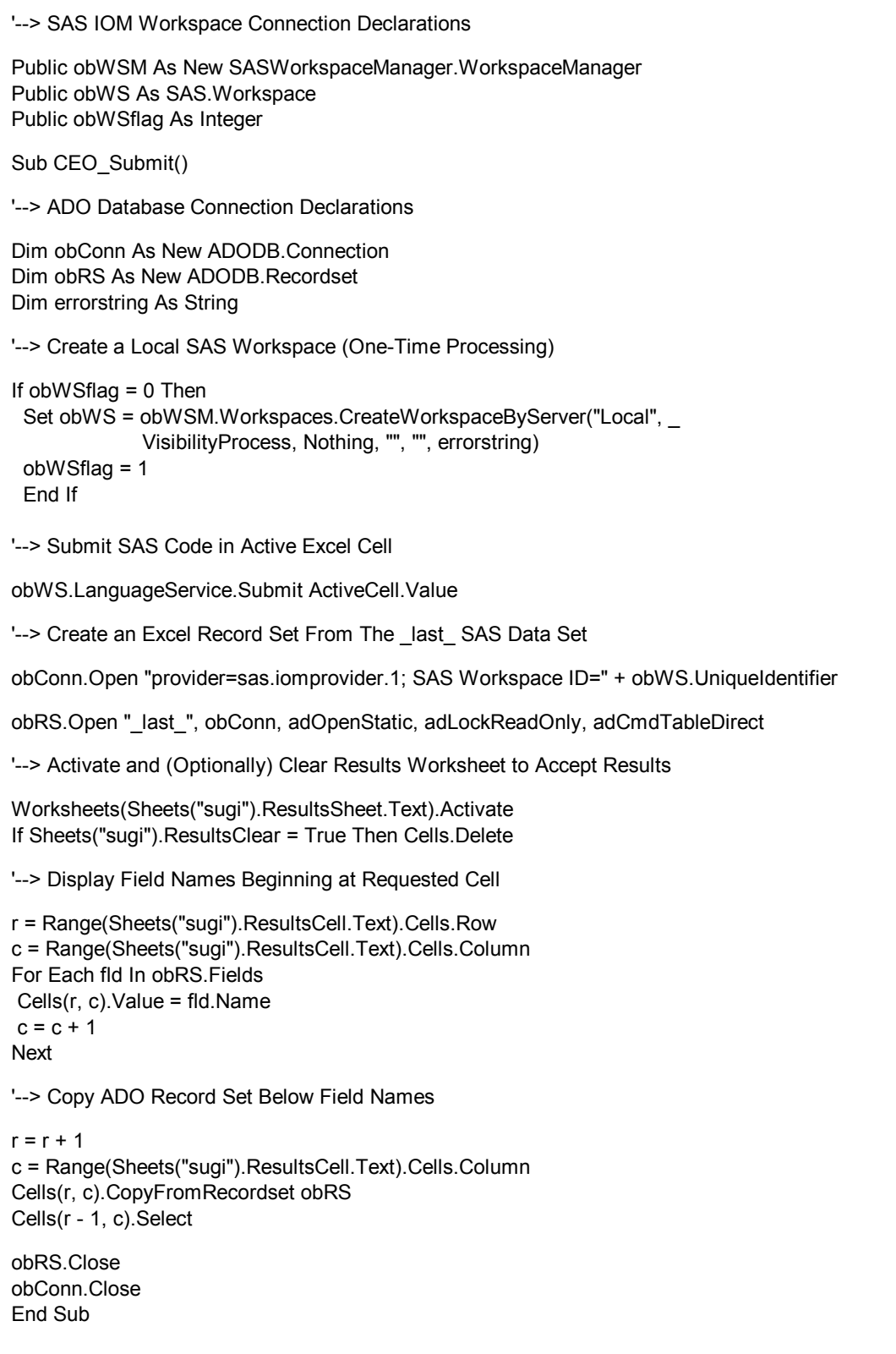

## **A NOTE ON EXCEL SET UP REQUIREMENTS**

To allow Excel to talk to SAS, select Tools▶References in the Excel Visual Basic Editor, and make sure that the following three references (or more current versions of the three!) are selected:

- Microsoft ActiveX Data Objects 2.5 Library
- SAS: Integrated Object Model (IOM) 1.0 Type Library
- SASWorkSpaceManager 1.0 Type Library

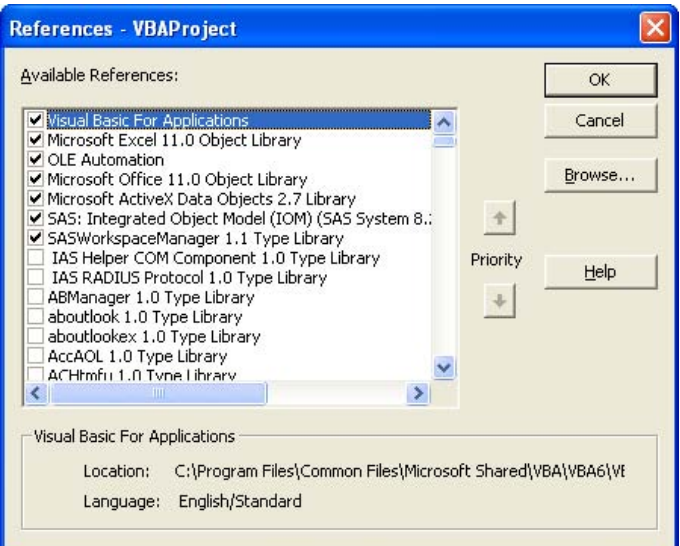

## **CONCLUSION**

By using IOM, ADO and VBA, it's easier than ever to make SAS and Excel "play nice together," which can benefit both you and those you work with.

For the purposes of this paper, things have intentionally been kept relatively simple–use your imagination and you're likely to find many more creative and useful ways to pair SAS and Excel.

For example, you might want to try taming Excel pivot tables with ADO, IOM, and VBA. Or perhaps access remote data sources instead of the local data sources shown in this paper.

You could even use the techniques to in-effect play Excel-SAS "ping-pong", using IOM to allow SAS macros to generate VBA code for Excel, providing real macro processor functionality that Excel still lacks.

## **ACKNOWLEDGMENTS AND REFERENCES**

Be sure to visit the SAS Enterprise Integration Community at http://support.sas.com/rnd/eai/.

The good SAS folks have placed lots of sample code out there that you can "borrow", as I have done above!

Sample code for the *ADO/IOM Server* can be found at http://support.sas.com/rnd/eai/samples/adoiom/index.html, while some good examples of code for *Transferring Data Between SAS® and Microsoft® Excel and Access with Microsoft® Visual Basic® Script* are available at http://support.sas.com/rnd/eai/samples/VBoffice/index.html.

## **CONTACT INFORMATION**

Ted Conway currently works for Ted Conway Consulting, Inc. (guess how he got that job!) in Chicago, Illinois. He can be reached at tedconway@aol.com.

## **TRADEMARKS**

SAS and all other SAS Institute Inc. product or service names are registered trademarks or trademarks of SAS Institute Inc. in the USA and other countries. ® indicates USA registration.

Other brand and product names are trademarks of their respective companies.